## **Combinar Vídeos Grabados mediante Grabación Ininterrumpida**

Los vídeos grabados en dos medios separados y con "GRABACIÓN CONTINUA" habilitado en el menú de grabación de vídeo pueden combinarse en un solo vídeo.

*1* Seleccione el modo vídeo.

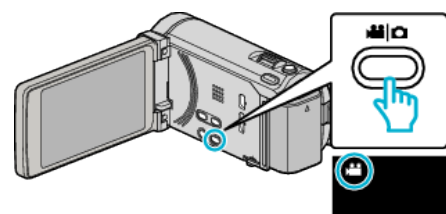

2 Pulse  $\overline{e}$  **P** para seleccionar el modo de reproducción.

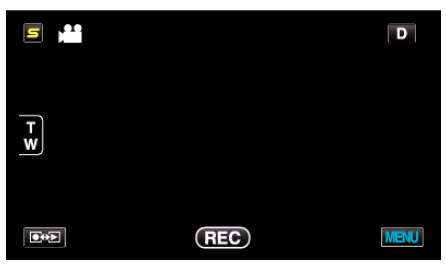

*3* Pulse "MENU".

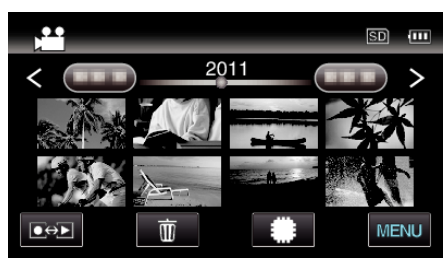

*4* Pulse "CTRL GRAB. CONTINUA".

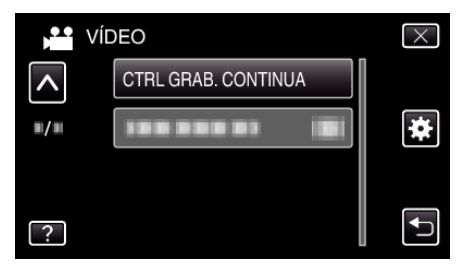

*5* Pulse "COMBINAR ESCENAS".

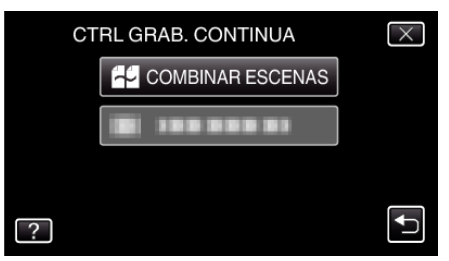

0 Esta unidad comienza una búsqueda para detectar vídeos ininterrumpidos. La combinación no puede realizarse si no se encuentran vídeos

ininterrumpidos.

*6* Pulse "SÍ".

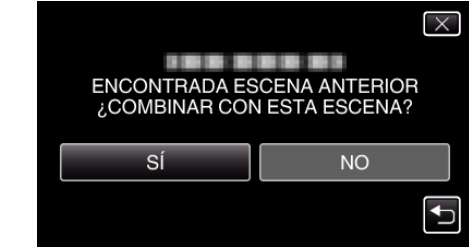

*7* Pulse el medio donde desea almacenar.

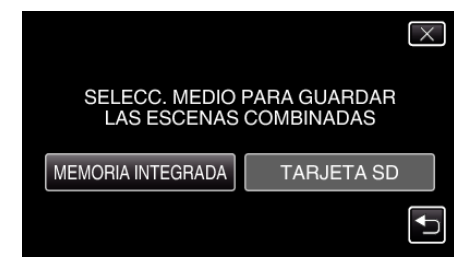

## *8* Pulse "SÍ".

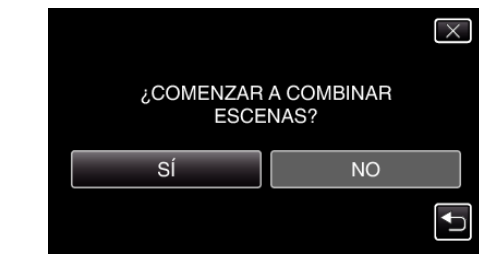

- 0 Combinación del inicio de vídeos.
- 0 Luego de que los vídeos se hayan combinado, pulse "ACEPTAR".

## **Nota :**

0 Los vídeos ininterrumpidos no pueden combinarse si no hay espacio libre suficiente en la memoria integrada o tarjeta SD. Compruebe la cantidad de espacio libre restante antes de realizar la combinación.

## **Cómo Habilitar la Grabación Ininterrumpida de Vídeos Nuevamente**

Para comenzar la grabación ininterrumpida nuevamente luego de que la sesión anterior se haya completado, es necesario combinar los vídeos ininterrumpidos o eliminar la información de combinación de los vídeos ininterrumpidos.

Para eliminar la información de combinación de los vídeos ininterrumpidos, seleccione "BORRAR ESC INFO COMB" en el paso 5.